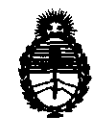

Ministerio de Salud Secretaria de Políticas, Regulación e Institutos A.N.M.A.T.

 $\mathcal{S}$ 

**DISPOSICiÓN N" 2. O 4 5** 

BUENOS AIRES, . 1 Z ABR 2012

VISTO el Expediente N° 1-47-14235/10-2 del Registro de esta Administración Nacional de Medicamentos, Alimentos y Tecnología Médica (ANMAT), y

#### CONSIDERANDO:

Que por las presentes actuaciones Macor Insumos Hospitalarios S.R.L. solicita se autorice la inscripción en el Registro de Productores y Productos de Tecnología Médica (RPPTM) de esta Administración Nacional, de un nuevo producto médico.

Que las actividades de elaboración y comercialización de productos médicos se encuentran contempladas por la Ley 16463, el Decreto 9763/64, y MERCOSUR/GMC/RES. Nº 40/00, incorporada al ordenamiento jurídico nacional por Disposición ANMAT Nº 2318/02 (TO 2004), y normas complementarias.

Que consta la evaluación técnica producida por el Departamento de Registro.

Que consta la evaluación técnica producida por la Dirección de Tecnología Médica, en la que· informa que el producto estudiado reúne los requisitos técnicos que contempla la norma legal vigente, y que los establecimientos declarados demuestran aptitud para la elaboración y el control de calidad del producto cuya inscripción en el Registro se solicita.

Que los datos identificatorios característicos a ser transcriptos en los proyectos de la Disposición Autorizante y del Certificado correspondiente, han sido convalidados por las áreas técnicas precedentemente citadas.

Que se ha dado cumplimiento a los requisitos legales y formales que contempla la normativa vigente en la materia.

Que corresponde autorizar la inscripción en el RPPTM del producto médico objeto de la solicitud.

"2012 - Año de Homenaje al doctor D. MANUEL BELGRANO"

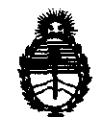

**DISPOSICIÓN Nº 2045** 

Ministerio de Salud Secretaría de Políticas. Regulación e Institutos A.N.M.A.T.

Que se actúa en virtud de las facultades conferidas por los Artículos 80, inciso 11) y 100, inciso i) del Decreto 1490/92 y por el Decreto 425/10.

Por ello;

# EL INTERVENTOR DE LA ADMINISTRACIÓN NACIONAL DE MEDICAMENTOS, AUMENTOS Y TECNOLOGÍA MÉDICA DISPONE:

ARTICULO 1º- Autorízase la inscripción en el Registro Nacional de Productores y Productos de Tecnología Médica (RPPTM) de la Administración Nacional de Medicamentos, Alimentos y Tecnología Médica del producto médico de marca Smiths Medical, nombre descriptivo Bomba de Infusión ambulatoria y nombre técnico Bombas de Infusión, Ambulatorias, de acuerdo a lo solicitado por Macor Insumos Hospitalarios S.R.L., con los Datos Identificatorios Característicos que figuran como Anexo 1 de la presente Disposición y que forma parte integrante de la misma.

ARTICULO 20 - Autorízanse los textos de los proyectos de rótulo/s y de instrucciones de uso que obran a fojas 123 y 101 a 122 respectivamente, figurando como Anexo II de la presente Disposición y que forma parte integrante de la misma.

ARTICULO 30 - Extiéndase, sobre la base de lo dispuesto en los Artículos precedentes, el Certificado de Inscripción en el RPPTM, figurando como Anexo III de la presente Disposición y que forma parte integrante de la misma.

ARTICULO 40 - En los rótulos e instrucciones de uso autorizados deberá figurar la leyenda: Autorizado por la ANMAT, PM-872-14, con exclusión de toda otra leyenda no contemplada en la normativa vigente.

ARTICULO 50- La vigencia del Certificado mencionado en el Artículo 30 será por cinco (5) años, a partir de la fecha impresa en el mismo.

ARTICULO 60 - Regístrese. Inscrrbase en el Registro Nacional de Productores y Productos de Tecnología Médica al nuevo producto. Por Mesa de Entradas ARTICULO 6º - Registrese<br>Productos de Tecnología<br>notifíquese al interesado notifíquese al interesado, haciéndole entrega de copia autenticada de la

...

 $\mathcal{O}$ 

"2012 - Año de Homenaje al doctor D. MANUEL BELGRANO"

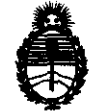

Ministerio de Salud Secretaría de Políticas, Regulación e Institutos A.N.M.A.T.

**DISPOSICION N° 2 O 4 5** 

presente Disposición, conjuntamente con sus Anexos I, II Y III. Gírese al Departamento de Registro a los fines de confeccionar el legajo correspondiente. Cumplido, archívese.

Expediente Nº 1-47-14235/10-2

 $\bar{\textbf{r}}$ 

DISPOSICIÓN Nº  $20.5$ ejb

Expediente Nº 1-47-14235/10-2<br>DISPOSICIÓN Nº 2045

Dr. OTTO A. ORSINGHER **SUS·INTERVENTOR A.N.M.A.T.** 

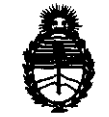

Ministerio de Salud Secretaria de Políticas, Regulación e Institutos A.N.M.A.T.

#### ANEXO I

DATOS IDENTIFICATORIOS CARACTERÍSTICOS del PRODUCTO MÉDICO inscripto en el RPPTM mediante DISPOSICIÓN ANMAT Nº ..... $2...0...4...5...$ <br>Nombre descriptivo: Bomba de infusión ambulatoria

Código de identificación y nombre técnico UMDNS: 16-491 - Bombas de Infusión, Ambulatorias

Marca de (los) producto(s) médico(s): SMITHS MEDICAl

Clase de Riesgo: Clase 111

Indicación/es autorizada/s: infusión subcutánea, intravenosa, epidural e Intratecal de la medicación.

Modelo/s:

CADD-legacy® 1 Bombas de Infusión Ambulatorias (Modelo 6400) Cód. 21- 6400-08

CADD-legacy® PCA Bombas de Infusión Ambulatorias (Modelo 6300) Cód. 21- 6300-08

CADD-legacy® Plus Bombas de Infusión Ambulatorias (Modelo 6500) Cód. 21- 6500-08

Período de vida útil: cinco (5) años

Condición de expendio: venta exclusiva a profesionales e instituciones sanitarias

Nombre del fabricante: Smiths Medical ASD Inc.

lugar/es de elaboración: (Anteriormente Smiths Medlcal MD, Inc) 1265 Grey Fox Road St. Paul, MN 55112, Estados Unidos.

Expediente Nº 1-47-14235/10-2

DISPOSICIÓN Nº 2 0 4 5  $\mu$ <sup>1</sup>

Dr. OTTO A. ORSINGHER SUB-INTERVENTOR A.N.M.A.T.

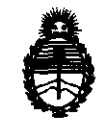

Ministerio de Salud Secretaría de Políticas, Regulaci6n e Institutos A.N.M.A.T.

### ANEXO II

TEXTO DEL/LOS RÓTULO/S e INSTRUCCIONES DE USO AUTORIZADO/S del PRODUCTO MÉDICO inscripto en el RPPTM mediante DISPOSICIÓN ANMAT N° ~ .. 5..... j~I"=,\<'

J.

Dr. OTTO A. ORSINGHER SUB-INTERVENTOR A.N.M.A.T.

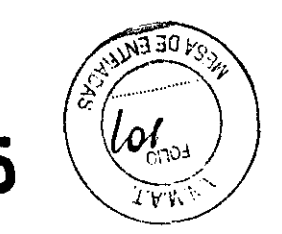

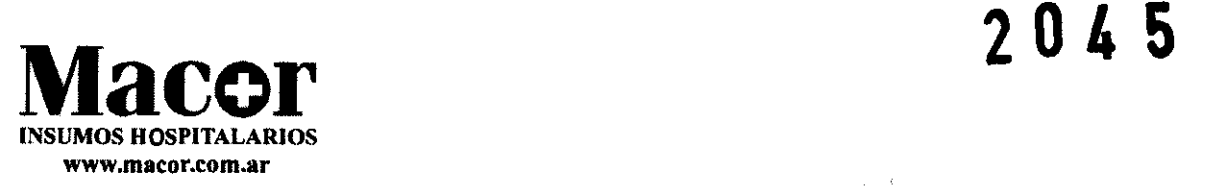

# **INSTRUCCIONES DE USO:**

1. Fabricado por Smiths Medical ASO, Inc. (Formerly Smiths Medical MD, Inc.) 1265 Grey Fox Road St. Paul, MN 55112 - USA

小吉

- 2. Importado por MACOR INSUMOS HOSPITALARIOS S.R.L. Tronador 893. Bs. As. ARGENTINA
- 3. Bomba de infusión ambulatoria Marca: Smiths Medical Modelo:
	- CADD-Legacy 1 Bombas de Infusión Ambulatorias (Modelo 6400) Cod. 21-6400-08
	- CADD-Legacy PCA Bombas de Infusión Ambulatorias (Modelo 6300) Cod. 21-6300-08
	- CADD-Legacy Plus Bombas de Infusion Ambulatorias (modelo 6500) Cod. 21-6500-08
- 4. Formas de presentación: 1 unidad
- 5. Directora Técnica: Rosa Thaler Farmaceutica MN 9585
- 6. Autorizado por la A.N.M.A.T. PM-872-14
- 7. condición de venta:

# **Preparación y programación de la bomba**

#### **Instalación o cambio de las pilas**

Utilice pilas alcalinas nuevas AA (lEC LR6). Al retirar las pilas, la bomba retiene todos los valores programados. La memoria RAM conserva algunos de los valores programados, memoria que cuenta con una batería interna de 5 años de duración a partir de la fecha de fabricación.

# **Para instalar o cambiar las pilas, asegúrese de que la bomba esté parada. Luego, siga estos pasos:**

- 1. presione y mantenga presionado el botón con la flecha a la vez que desliza la tapa hacia arriba.
- 2. retire las pilas usadas. Para facilitar la extracción de las baterías, tire del extremo de la cinta respectiva.

HOLLUI INSEGRIS HOSERGLARIOS S.R.L. **ANLOS GILIO** APODERADO LEGAL

Farm. Rosa Maler DIRECCON ECNICA \CØR [MŚ. H∩SP. SRL

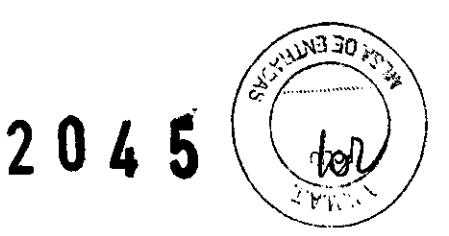

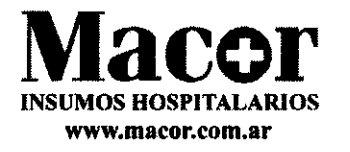

- 3. instale las nuevas baterías en el compartimiento, asegurándose de que la cinta respectiva se encuentre en la posición correcta debajo de las baterías.
- 4. ponga la tapa sobre el compartimiento de las pilas y deslice la tapa hasta cerrar el compartimiento
- 5. asegúrese de que la tapa está trabada intentando quitar la tapa sin oprimir el botón con la flecha.
- 6. reanude la operación del programa actual presionando y manteniendo presionado (Parada/Inicio) para iniciar la bomba y proceda a programar la bomba.

# **Observación del encendido**

Cuanto instale las pilas, la bomba iniciará su secuencia de encendido, durante la cual lleva a cabo autoverificaciones y muestra los valores programados.

- Si no ha producido ningún error aparecerán en la pantalla el número de modelo y el número de serie de la bomba, si se ha producido algún error aparecerá el código ("LEC") del último error.
- Aparecerá la versión del software.
- Se encenderá la pantalla y mostrará una serie de bloques. Observe si hay áreas en blanco, lo que podría indicar una pantalla defectuosa.
- Se apagará brevemente la pantalla.
- Aparecerán las pantallas del programa de la bomba, seguidas por pantallas que muestran el estado del detector de aire, el estado del sensor de oclusión línea arriba y la configuración del nivel de bloqueo. La bomba emitirá entono después de cada pantalla.
- Cuando se complete el encendido, suenan 6 bips Y la bomba se detiene en la pantalla principal.

# **cambio al nivel de bloque O (LLO)**

Antes de programar la bomba, asegúrese de que esté fijada en LLO. LLO permite al clínico acceder a las funciones de programación y operación de la bomba.

**INSTRUCT IN STRUCTS FROGETAL APROVS S.R.L. UL 10936068 DERADO LEGAL** 

**Farm.** Boss Mater<br>Diesection Consid " **16** ·--.ICA  $\mathcal{B}$ OR I  $\angle$  i P. SRL M\_~ **N" 9585**  /

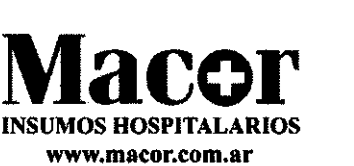

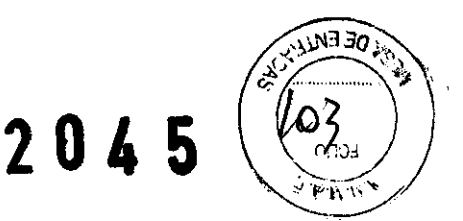

- 1. asegúrese de que la bomba está parada. Pulse (bloqueo). Aparecerá el nivel de bloqueo actual. Si el nivel de bloqueo ya es LLO, pulse (siguiente) para salir.
- 2. pulse (flecha arriba) o (flecha abajo) hasta que aparezca "LLO"
- 3. pulse (bloqueo) nuevamente o (entrada/anular). Aparecerá "código O"
- 4. pulse (flecha arriba) o (flecha abajo) hasta que aparezca el código 265" de nivel de bloque.
- 5. pulse (bloqueo) o (entrada/anular), para fijar el nuevo nivel de bloqueo.

# **Programación de la bomba**

El procedimiento para cambiar un valor programado es similar para la mayoría de las pantallas de programación.

- **Asegúrese de que la bomba esté parada y en el nivel de bloqueo 0**
- <sup>o</sup>Para comenzar a programar, empiece en la pantalla principal y pulse (siguiente).
- <sup>o</sup>Para cambiar un valor, pulse (flecha arriba) o (flecha abajo) hasta que aparezca el valor deseado. (pulse y mantenga presionada una de estas teclas para cambiar los valores a mayor velocidad).
- **Pulse (entrada/anular) dentro de 25 segundos para confirmar un cambio o la pantalla** volverá al valor previo.
- " Si se pulsa cualquier tecla que no sea (entrada/anular) aparecerá el mensaje "valor no guardado". Oprima (siguiente) para volver a la pantalla que está programando, desplácese hasta el valor deseado y oprima (entrada/anular).
- <sup>o</sup>Pulse (siguiente) para avanzar a la pantalla siguiente.
- Para no modificar un valor, pulse (siguiente) para pasar a la pantalla siguiente.

# **Modo de administración**

La bomba CADD-Legacy dispone de 2 modos de administración, y efectúa la administración en mililitros por hora:

- Modo de administración de tasa continua (hasta 125 ml por hora)
- Modo de administración de tasa intermitente (hasta 125 ml por hora)

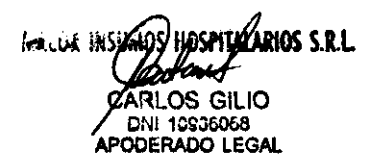

Farm. Pósá fb⁄alar DIREC 216N JECNICA ACOR INS HOSP. SRL M.N. Nº 9585

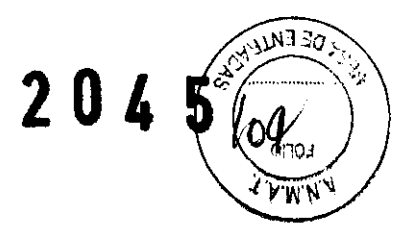

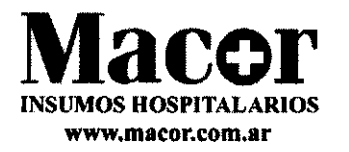

El modo de administración de tasa continua (MATC) permite una tasa de infusión constante. En este modo, usted puede programar la bomba para la administración de medicamento a una tasa constante en mililitros por hora.

El modo de administración de tasa intermitente (MATI) administra un volumen especificado de dosis durante un período de tiempo especificado. Puede repetir la dosis en un ciclo de hasta 96 horas. La característica KVO le permite administrar una cantidad mínima de medicamento entre dosis para mantener la permeabilidad del catéter. También puede retardar el inicio de la administración usando la función "próxima dosis comienza en".

# **Pantallas de programación para suministro continuo.**

Estas son las pantallas de programación de la bomba CADD- legacy, en el modo de administración de tasa continua. A continuación se describen las pantallas.

- Volumen en recipiente
- Tasa continua (ml/hr)
- Administrado
- Detector de aire (desactivado, activado en alta sensib., o activado en baja sensib.)
- Sensor línea arriba (desactivado o activado)

# **Volumen en recipiente**

Ingrese el volumen de fluido contenido en un recipiente lleno. El valor del volumen en recipiente disminuye a medida que la bomba administra fluido o a medida que ueste ceba la línea. Cuando cambie el recipiente, restablezca el volumen en recipiente que aparece en pantalla. Si no desea utilizar la característica de volumen en recipiente, desplácese hacia abajo hasta "desactiv." (Ubicado antes de 1 y después de 9999 en el rango de valores).

El volumen residual se puede fijar más alto que la capacidad del recipiente de medicamento. Asegúrese de programar el volumen en recipiente para que refleje el volumen real dem medicamento que se usa.

ianiya S.R.L indovosa APODERADO LEGAL

Farm A -- OR A Haler<br>DIR A -- OR INS. HOSP. SRL / M.N. N'" **9585** 

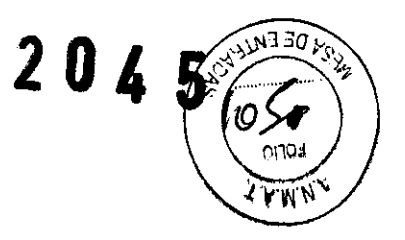

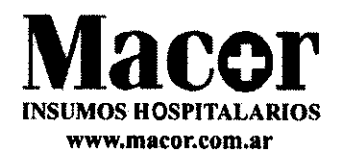

### **Tasa continua**

Ingrese la tasa continua de administración de medicamento (en ml/hr). La tasa máxima es de 125 ml/hr.

# **Administrado**

Esta pantalla muestra la cantidad total de medicamento administrado desde la última vez que se guardó este valor. La cantidad mostrada se aproxima al 0,05 mi más cercano. Si este valor llega a 99999,95, automáticamente vuelve a O y continúa contando. La cantidad administrada no incluye el medicamento usado para cebar la línea.

# **Estado del detector de aire**

Esta pantalla indica si el detector de aire está activado en alta sensibilidad, baja sensibilidad o está desactivado. El estado del detector de aire no se puede cambiar sin ingresar el código de las funciones Biomed.

# **Estado del sensor de línea arriba**

Esta pantalla indica si el sensor de oclusión de línea arriba está encendido o apagado. El estado del sensor de línea arriba no puede cambiarse sin ingresar el código de las funciones Biomed.

# **Antes de programar en modo de administración de tasa continua:**

- Detenga la bomba y cambie el nivel de bloqueo a LLO.
- Seleccione el modo de administración de tasa continua (MATC). Si la bomba ya estuviera en MATC, puede seleccionarlo otra vez para volver todas las ventanas de programación a sus valores predeterminados.

# **Programación de administración continua**

Asegúrese de que la bomba esté en modo de administración de tasa continua y no en el de tasa intermitente. Para programar la bomba, ingrese los valores prescritos.

1. Empiece en la pantalla principal

 $_{i\infty}$ ija insignos hospitinjanos sjel CARLOS DHI 12936058<br>PODERADO LEGAL

Exisa Lihaler arm -IÓN <del>7</del>ÉCNICA CD SRL 9' 8"'

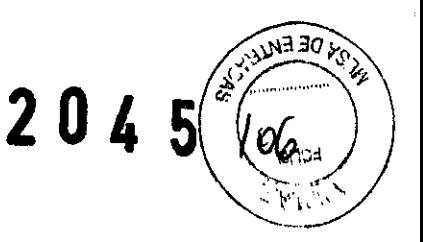

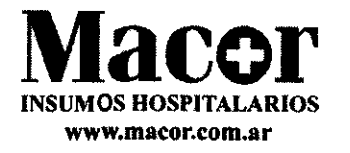

- Asegúrese de que la bomba esté en LLO.
- Asegúrese de que el mensaje PARADA aparezca en la pantalla principal
- Presione (siguiente) para comenzar.
- 2. Ingrese el volumen en recipiente.
	- Pulse (subir) o (bajar) para seleccionar el volumen de un recipiente lleno. (si no desea usar la característica volumen en recipiente, desplácese hacia la opción "desactiv." Ubicada antes del  $1.$ )
	- Presione (entrada/anular)
	- Presione (siguiente)
- 3. Ingrese la tasa continua
	- Pulse (arriba) o (abajo) para seleccionar la tasa deseada.
	- Presione (entrada/anular)
	- Presione (siguiente)
- 4. Borre los administrados
	- Pulse (entrada/anular) si desea borrar la cantidad administrada
	- Presione (siguiente)
- 5. Verifique el estado del detector de aire
	- Cerciórese de que se visualiza el ajuste deseado. Esta pantalla mostrará si está activado (en alta o baja sensibilidad) o desactivado.
	- Si necesita cambiar la configuración del detector de aire.
	- Presione (siguiente)
- 6. Verifique el estado del sensor de línea arriba
	- Cerciórese de que se visualiza el ajuste deseado. Esta pantalla le indicará si el sensor de oclusión ascendente está activado o desactivado.

DIR<sup>1</sup>

HR.W. INSURIOS HOSMINARIOS S.R.L. Farm Farm Posa Thaler CAR DNA 093606 APODÉRADO LEGAL

2 SRL

ÉCNICA

 $\overline{M}$  N  $\overline{N}$  9.85

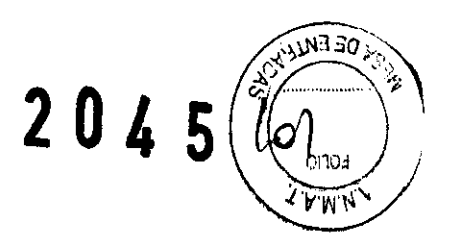

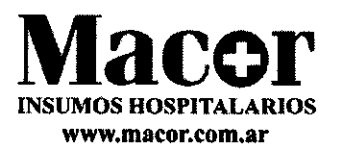

- Si necesita cambiar la configuración del sensor de oclusión línea arriba.
- Presione (siguiente)

# 7. Revise el programa

Pulse (siguiente) repetidamente para revisar las pantallas de programación. Si necesita reprogramar una configuración, pulse (siguiente) hasta que aparezca la pantalla apropiada y cambie la configuración según lo descrito anteriormente.

# **Programación de pantallas para el modo de administración de tasa intermitente.**

Estas son las pantallas de la bomba CADD-Iegacy, en el modo de administración de tasa intermitente.

- Volumen en recipiente
- Volumen de dosis
- Duración de dosis
- Ciclo de dosis
- Tasa de KVO
- Dosis restante
- Próxima dosis comienza en
- Administrado
- Detector de aire (desactivado, activado en alta sensib., o activado en baja sensib.)
- Sensor línea (desactivado o activado).

# **Volumen en recipiente**

Ingrese el volumen de fluido contenido en un recipiente lleno. El valor del volumen en recipiente disminuye a medida que la bomba administra fluido o a medida que usted ceba la línea. Cuando cambie el recipiente, restablezca el volumen en recipiente que aparece en pantalla. Si no desea utilizar la característica de volumen en recipiente, elija "desact" (ubicado antes de 1 y después de 9999 en el rango de valores).

HOSPITALARIOS S.R.L. كالافلاق الملاحين 13036058 ODERADO LEGAL

Farm Cosa haler **COLON TÉCNICA DIR.** MACOR INS. HOSP. SRL M.N. **N<>9S85** 

/

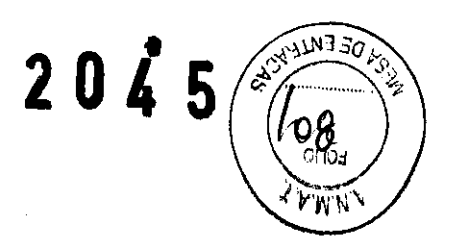

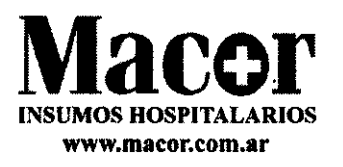

El volumen del recipiente se puede fijar más alto que la capacidad del recipiente de medicamento. Asegúrese de programar el volumen en recipiente para que refleje el volumen real del medicamento que se usa.

#### **Volumen de dosis**

Ingrese el volumen de la dosis en mililitros. El volumen máximo es 1000 mI. Al ingresar el volumen de dosis automáticamente restablece el ciclo y fija el tiempo de "próxima dosis comienza en inmediato". Si ingresa un volumen de dosis que hace que la tasa sea mayor que la tasa máxima de 125 ml/hr, la bomba automáticamente alargará la duración de dosis para ajustarse al nuevo volumen. Entonces deberá confirmar lanuela duración de dosis o ingresar una duración diferente. También se puede afectar el ciclo si se alarga la duración de dosis, en cuyo caso, también debería confirmar el nuevo ciclo de dosis o ingresar un ciclo de dosis diferente.

#### **Duración de dosis**

Ingrese la duración de la administración de la dosis, hasta 24 horas. No podrá seleccionar una duración que haga que la tasa de administración del volumen de dosis programado exceda de 125 ml/hr. Al ingresar un duración de dosis automáticamente restablece el ciclo de dosis y fija la función "próxima dosis comienza en "inmediato".

### **Cido de dosis**

El ciclo es el tiempo desde el comienzo de una dosis hasta el inicio de la dosis siguiente. los valores programables para un ciclo se basan en la duración de dosis. Debe haber al menos 5 minutos entre el final de una dosis y el inicio de la siguiente; por lo tanto, el ciclo mínimo programable es la duración de dosis más 5 minutos. El ciclo máximo es de 96 horas. Al ingresar un ciclo, automáticamente se fija el tiempo de "próxima dosis comienza en "en inmediato".

**Tasa deKVO** 

OR LOW INSUMPS TIOSPITAL ARIOS S.R.L. ODERADO LEGAL

Farm. Posa Thaler  $D$ IRE $C$ CIO $\left\langle -\frac{1}{2}C_{1} \right\rangle$  CA M R R H P SRL M.N. Nº 9585.

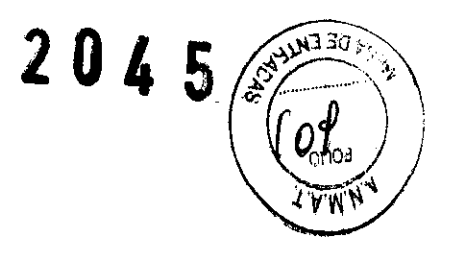

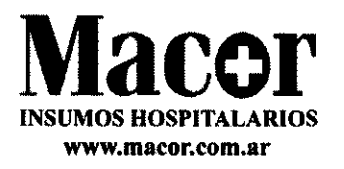

La tasa KVO (mantener vena abierta) es opcional. Permite la administración de un medicamento para ayudar a mantener la permeabilidad de un catéter. La tasa de infusión puede programarse de 0 a 125 ml/h.

Si se programa el tiempo de "próxima dosis comienza en", la tasa KVO se mantiene activa durante el retardo inicial. La tasa KVO también se mantiene activa entre dosis.

### **Dosis restante**

La pantalla de dosis restante se visualiza durante la administración de una dosis o si se interrumpe la administración de una dosis. Esta pantalla muestra el tiempo, en horas y minutos que se requieren para la infusión de la dosis restante.

#### **Próxima dosis comienza en**

La pantalla "próx dosis com" le permite retardad el inicio de una administración hasta 4 días y le permite seleccionar la cantidad de tiempo después del cual se debe iniciar la primera dosis. La bomba debe estar funcionando después del retardo para que se inicie la administración. Si no se desea un retardar el inicio, programe "próxima dosis comienza en "en inmediato"; de esta manera la administración se iniciará al encender la bomba.

El retardo del inicio de la dosis siguiente puede programarse en el nivel de bloque 0 o nivel de bloqueo 1 en cualquier momento, pero si hay una dosis en curso, esto cancelará la dosis remanente.

### **Administrado**

Esta pantalla muestra la cantidad total de medicamento administrado desde la última vez que se borró este valor. La cantidad mostrada se aproxima al 0,01 mi más cercano. Si este valor llega a 99999,95, automáticamente vuelve a 0 y continúa contando. La cantidad administrada no incluye el medicamento administrado con el cebado.

MARIÓS S.R.L **HOLLUA HISUH** ODERADO LEGAL

– **Farm**. *D∕*∕sa<br>DIR: – ∕∆ó DR- 2Ê: DAGOA<br>I<sup>R</sup>-01: UP**: SRL MA** R I ~~. ~H *JP.* **SRl**  M N N" **9585** 

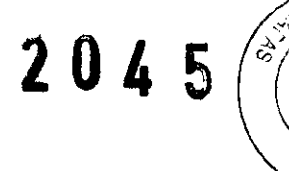

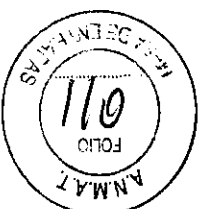

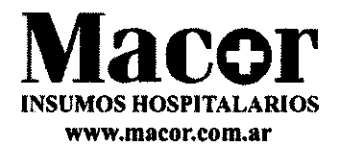

### **Detector de aire**

Esta pantalla indica si el detector de aire está activado en alta sensibilidad, baja sensibilidad o está desactivado. El estado del detector de aire no se puede cambiar sin ingresar el código de función biomed.

# **Estado del sensor de línea arriba**

Esta pantalla indica si el sensor de oclusión de línea arriba está encendido o apagado. El estado del sensor de línea arriba no puede cambiarse sin ingresar el código de las funciones biomed.

# **Programación de administración de tasa intermitente**

Asegúrese de que la bomba esté en modo de administración de tasa intermitente y no en el de tasa continua.

- 1. Empiece en la pantalla principal
	- Asegúrese de que la bomba esté en LLO
	- Asegúrese de que el mensaje PARADA aparezca en la pantalla principal
	- Presione (siguiente) para comenzar
- 2. Ingrese el volumen en recipiente
	- Pulse (arriba) o (abajo) para seleccionar el volumen de un recipiente lleno. (si no desea usar la característica volumen en recipiente, desplácese hacia la opción "Desact" ubicada antes del 1.)
	- Presione (entrada/anular)
	- Presione (siguiente)
- 3. Ingrese el volumen de dosis
	- Pulse (arriba) o (abajo) para seleccionar el volumen deseado
	- Presione (entrada/anular)
	- Presione (siguiente)

;,n **W,IIIUOS SU REACOR INSUR** 

*Farm.* Posa i\*haler<br>i#Éc∩ión i écrica

D LRÉC ^ IÓ··· **ACOR I** C'. H \_P. **SRL**  M.N. Nº 9585

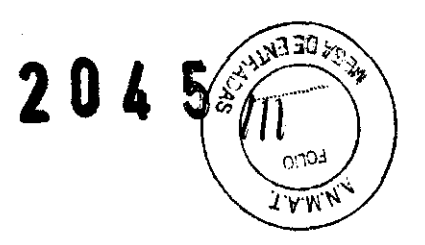

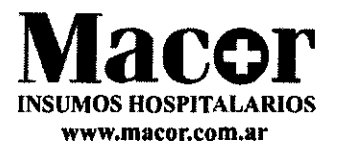

- 4. Ingrese la duración de dosis
	- Pulse (arriba) o (abajo) para seleccionar la duración deseada
	- Presione (entrada/anular)
	- Presione (siguiente)
- 5. Ingrese el ciclo de dosis
	- Pulse (arriba) o (abajo) para seleccionar el ciclo deseada
	- Presione (entrada/anular)
	- Presione (siguiente)
- 6. Ingrese la tasa KVO
	- Pulse (arriba) o (abajo) para seleccionar el ciclo deseada
	- Presione (entrada/anular)
	- Presione (siguiente)
- 7. Reconozca dosis remanente (si corresponde).
	- Pulse (siguiente)
- 8. Ingrese un retardo o "inmediato" para próxima dosis comienza en -----.
	- Pulse (arriba) o (abajo) para selecciona el tiempo de retardo hasta la dOSis siguiente (o "inmediato").
	- Presione (entrada/anular)
	- Presione (siguiente).
- 9. Borre los administrados
	- Pulse (entrada/anular) si desea borrar la cantidad administrada
	- Presione (siguiente)
- 10. Verifique el estado del detector de aire.

~IlOSS.R.L *LOALUA PASU* ODERADO LEGAL

// Farm. Rosa Thaler DIR CCIÓN'TÉ CA MACOR INS. P **M.N. N" 9".65** 

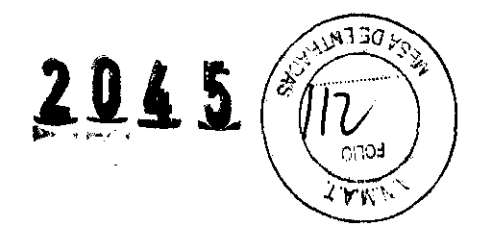

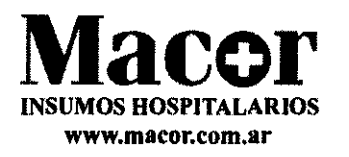

- Cerciórese de que se visualiza el ajuste deseado. Esta pantalla indicará si el detector de aire está activado (alto abajo) o desactivado.
- si necesita cambiar la configuración del detector de aire.
- Presione (siguiente)

11. Verifique el estado del sensor de línea arriba.

- <sup>o</sup>Cerciórese de que se visualiza el ajuste deseado. Esta pantalla le indicará si el sensor de oclusión línea está activado o desactivado.
- **•** Presione (siguiente) para comenzar.

# 12. Revise el programa

Pulse (siguiente) repetidamente para revisar las pantallas de programación. Si necesita reprogramar una configuración, pulse (siguiente) hasta que aparezca la pantalla apropiada y cambie la configuración según lo descrito en esta sección.

# **Extracción de un cassette**

- 1. Pare la bomba
- 2. Cierre la pinza de la línea

3. Inserte una moneda en el seguro y gírelo en sentido horario. El seguro se soltará cuando se destrabe el cassette.

4. Sonará una alarma continua y la bomba mostrará el mensaje "cassette descon. Pinzar la línea. "se pide silenciar la alarma presionando la tecla (parada/anular) o (siguiente).

S. Retire los ganchos del cassette de los pasadores de las bisagras de la bomba.

# **Conexión de un cassette**

Obtenga un nuevo depósito medication cassette o equipo de administración CADD lleno conectado a una bolsa de infusión intravenosa, flexible, sin abertura.

Después de insertar el cassette, pase a la pantalla de volumen en recipiente para restablecer el valor del volumen y luego cebe la línea.

ar<mark>ya</mark>s s.r.l  $\sim$  at hothers 11 10936068

Farm∕*F* osa Thaler ിറ് ு⊂≜

M.N. Nº 9585

P. SRL

3 L F

פוח

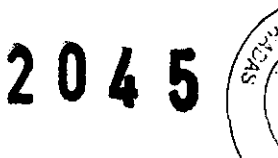

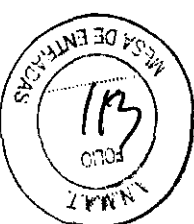

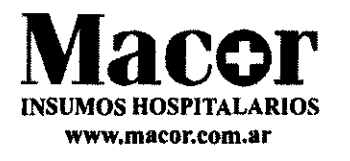

#### Para conectar el cassette a la bomba

1. Pince la línea

2. Inserte los ganchos del cassette en los pasadores de las bisagras de la bomba.

3. Coloque la bomba en posición vertical sobre una superficie firme y plana. Presione para hacer que el cassette se ajuste firmemente en la bomba.

4. Inserte una moneda en el seguro, empujar hacia adentro y gire en sentido antihorario hasta que la línea del seguro quede alineada con la flecha en el lado de la bomba y usted sienta que el seguro ha entrado en su lugar.

5. Delicadamente gire, empuje y tire del cassette para asegurarse de que está bien conectado. Si el cassete no está bien asegurado, repita el procedimiento desde el paso 1.

# Cebado de la línea (usando la bomba) y conexión al paciente.

La bomba debe estar detenida y en LLO o LLl para poder cebar el conducto de fluido. Si la bomba está en LL2, no puede cebar el conducto de fluido.

1. Asegúrese de que la línea esté desconectada del paciente y que la pinza de la línea esté abierta.

2. Pulse y mantenga presionada la techa (cebar). Escuchará un bip y en la pantalla aparecerá el mensaje "cebar"

3. Después que aparece "cebar" y 3 rayas, y escuche 3 bips, suelte la tecla (cebar).

4. Presione y mantenga presionada la techa (cebar) nuevamente para llenar el conducto de fluido y eliminar las burbujas de aire. La pantalla muestra el mensaje "cebando" y oirá un bip corto cada vez que la bomba complete un ciclo de administración.

5. Si la línea aún no se ha cebado completamente, pulse y mantenga (cebar) nuevamente. Si la línea se ha cebado, pulse (siguiente) para pasar a la pantalla principal.

6. Si se usa un detector de aire, pase a la siguiente sección. Si no, conecte la línea al equipo de infusión del paciente o al catéter permanente y pase al apartado fijación del nivel de bloqueo para el paciente.

**Inclus SIGHT** 

DHI 10936068 APODE.RADO LEGAl

Farm Rosá Thaler DIRECCIÓN TÉCNICA **MACOR, INS. H ,...P. SRL**  $M.N. N^c$  9585

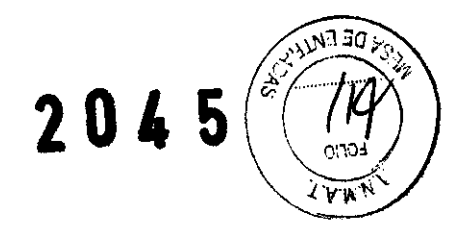

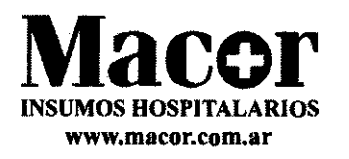

### **Operación de la bomba**

Inicio del funcionamiento de la bomba

Con el inicio del funcionamiento de la bomba, se revisan automáticamente los valores programados. Luego empieza la administración de fluido según lo programado y en la pantalla principal aparece el mensaje "FUNC". Si la bomba no inicia su funcionamiento, aparecerá un mensaje en la pantalla.

Para iniciar el funcionamiento de la bomba

1. Pulse y mantenga presionada la tecla (parada/inicio)

Aparecen 3 grupos de rayas en la pantalla; luego desaparecen uno a uno, cada uno acompañado de un bip.

2. suelte la tecla (parada/inicio) después que desaparece el último grupo de rayas y la bomba emite un bip. Todas las pantallas de programación aparecen una tras otra para su revisión.

#### **Parada de la bomba**

La parada de la bomba interrumpe la administración. Cuando se detiene la bomba, en la pantalla principal aparece el mensaje PARADA y se escuchan 3 bips cada 5 minutos.

#### **Para detener la bomba**

1. Pulse y mantenga presionada la tecla (parada/inicio)

Aparecerán 3 grupos de rayas, uno a uno, en la pantalla de la bomba, cada uno acompañado de un bip.

2. Suelte la tecla (parada/inicio) después que aparezca el tercer grupo de rayas y la bomba emita un bip.

#### **Encendido y apagado de la bomba**

Cuando la bomba está detenida, puede ponerla en estado de baja potencia, apagándola. Se puede apagar la bomba cuando se desconecta del paciente para ser almacenada por un período de tiempo corto. **CALLAR SOCIALIS HOSPORARIOS S.R.L.** 

ODZRADO LEGAL

p. c. IFL. e **TtCNICA**  MACOR INS. Hesp. srl / **M.N. N° 9585** 

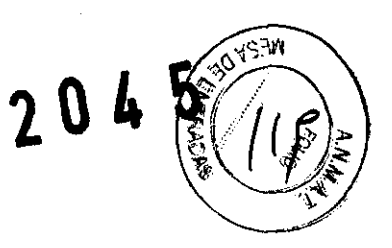

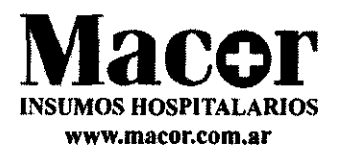

# **Para apagar la bomba**

• Pulse y mantenga presionada la tecla (act/desact)

En la pantalla de la bomba aparecerán 3 grupos de puntos, uno a uno, cada uno acompañado de un bip.

### **Para encender la bomba**

• Pulse y mantenga (act/desact). La bomba iniciará su secuencia de encendido y automáticamente revisará todas las pantallas.

Restableciendo del volumen en el recipiente

Para restablecer el volumen en recipiente al valor programado en LLO, la bomba puede estar en cualquier nivel de bloqueo.

- 1. Pare la bomba
- 2. Pulse la tecla (siguiente) para mostrar la pantalla volumen en recipiente.
- 3. pulse la tecla (entrada/anular) para restablecer el volumen al valor programado.

# **Funciones BIOMED**

Las funciones biomed son configuraciones de la bomba que se modifican con menos frecuencia. Las funciones biomed son accesibles solo cuando la bomba está detenida y en el nivel de bloqueo o.

#### **Limpieza de la bomba y sus accesorios**

- No sumerja la bomba en agua o líquido de limpieza, ni deje. Que la solución se empape en la bomba, se acumule en el teclado o entre en el compartimiento de las pilas. La acumulación de humedad en el interior de la bomba podría producir daño a la misma.
- No limpie la bomba con acetona ni otros solventes para plástico o limpiadores abrasivos, ya que podrían dañar la bomba.

Rutinariamente limpie la bomba para mantenerla libre de polvo, líquidos y materias extrañas. Use cualquiera de las soluciones siguientes para limpiar la bomba y sus accesorios: ¡,¡aCOI liI>UM05 1I0smAWlO5 S.R.L

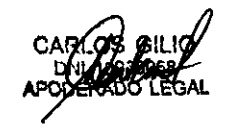

**Farm Fose Thaler**<br>CARLOS CLUS Farm Fose Thaler<br>APOXERABO LEGAL MAGOR INS. H SP. SRL **Farm: Posa Thaler**<br>۱<del>α</del> *C*ion τές Nica ACOR INS. H SP. SRL **M.N. N° 9585** 

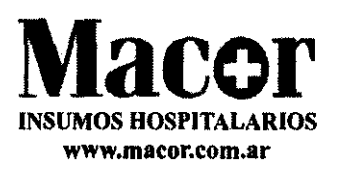

- Solución jabonosa
- Concentrado de cloruro de benzalconio (al 0,13%)
- Concentrado de glutaral, USP (al 2%)
- Solución al 10% de lejía de uso doméstico (una parte de lejía por 9 partes de agua)
- Alcohol, USP (al 93%)
- Alcohol isopropílico, USP (al 99%)
- Clorohexidlna (al 70%)
- $PDI super sani cloth$
- $Mada$  medical  $-$  mada cide.

1. Humedezca un paño suave, sin pelusas, con una solución de limpieza y limpie la superficie exterior de la bomba. No permita que la solución se impregne en la bomba.

2. seque toda la superficie con otro paño suave y sin pelusas. Deje que la bomba se seque completamente antes de volver a utilizarla.

# **Limpieza de los contactos de la batería**

Limpie los contactos de la batería periódicamente, si es posible como parte del ciclo de mantenimiento preventivo, a fin de eliminar la materia extraña que pueda haberse acumulado en dichos contactos.

Para limpiar los contactos, utilice los siguientes:

• Un palillo de algodón humedecido en alcohol isopropílico (70% como mínimo)

# o BIEN

• Una gasita previamente humedecida en alcohol

1. Con un palillo o gasita humedecidos en alcohol, frote el contacto de las baterías en su totalidad con movimiento de vaivén, aplicando un mínimo de 10 ciclos en cada dirección (es decir, frote el contacto un total de 20 veces).

OS HOGITA ANOS S.R.L. OS GILIO DNI 10S36068<br>APODERADO LEGAL

**Farm**, Fosa Thaler<br>DIB COONTECNICA **MACOR INS. H** CP. SRL ~.N. N° 9585

2 04 5

**AVSTA** 

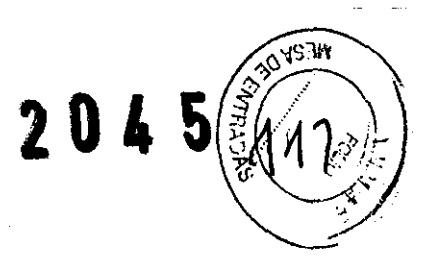

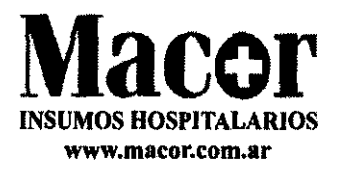

2. Utilizando una superficie limpia del palillo o gasita, repita el proceso para el segundo contacto de las baterías.

3. con un palillo o gasita limpios y humedecidos en alcohol, vuelva a frotar cada contacto de las baterías con movimientos de vaivén, aplicando un mínimo de 4 ciclos en cada dirección.

4. Deje que los contactos se sequen por completo antes de utilizarlos.

**Advertencias** 

- · El manual del operador dee ser utilizado por clínicos solamente. No permita que los pacientes tengan acceso a este manual, puesto que la información contenida en el mismo permitiría el acceso completo del paciente a todas las funciones de programación y operación de la unidad. La programación incorrecta podría provocar lesiones graves o fatales al paciente.
- Para evitar el peligro de explosión, no utilice la bomba en presencia de anestésicos inflamables o gases explosivos.
- Para aquellos pacientes con gran probabilidad de verse afectados de manera adversa por operaciones y fallos fortuitos, entre los que se puede incluir la Interrupción de la administración de medicamento o fluido del dispositivo, se debe proporcionar una estricta supervisión y un plan de acción correctiva inmediata.
- Si la bomba se utiliza para administrar un medicamento vital para la vida del paciente, se debe contar con una bomba adicional.
- " La bomba no está diseñada para la administración de sangre ni productos de células sanguíneas.
- Si la bomba se dejara caer o se golpea, inspecciónela para ver si tiene daños. No utilice una bomba que esté dañada o que no funcione correctamente. Si desea enviar una bomba para su reparación, póngase en contacto con el Servicio de atención al cliente de Smiths Medical MD, inc.
- El uso de una jeringa con el equipo de administración CADD podría tener como consecuencia la transferencia de cantidades INSUFICIENTES de medicamentos. El funcionamiento de la jeringa puede verse afectado adversamente por las variaciones en las

横(CAT ) CARLOS GILIO DNI 10936068

∕ Posa Thaler **DIRÉCCIÓN TECNICA IACOR INS. HE OP. SRL M.N. Nº 9585** 

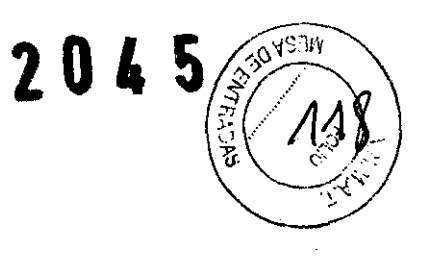

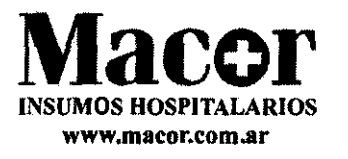

dimensiones y lubricidad del émbolo, que podrían provocar que se necesitase aumentar la fuerza requerida para empujarlo. Ya que la lubricación del émbolo disminuye conforme la jeringa envejece, los niveles administrados seguirán reduciéndose hasta el punto de ocasionar insuficiencias significativas en ciertos casos. Por lo tanto, cuando se utiliza una jeringa con la bomba CADO deben tomarse en consideración el tipo de farmacoterapla y la exactitud del suministro requeridos.

- Los facultativos deben comparar periódicamente el volumen restante en la jeringa con los valores presentados en la pantalla de la bomba de los parámetros "Vol. Recipiente" (volumen en el recipiente) y "Administrado" (cantidad administrada), a fin de determinar si se ha suministrado la cantidad deseada de medicamento, y de ser necesario, tomar las medidas correspondientes.
- Las inexactitudes de administración del sistema pueden generarse debido a una contrapresión o resistencia de fluido, que depende de la viscosidad del medicamento, tamaño del catéter y tubo de extensión del equipo (por ejemplo, tubo de diámetro pequeño).
- No administre medicamentos que no estén indicados para infusión en el espacio epidural o subaracnoide, se recomienda diferenciar claramente estos dispositivos de aquellos usados para otras rutas de infusión, por ejemplo, mediante códigos de colores u otro tipo de identificación.
- Si el detector de aire está apagado, la bomba no detectará aire en el conducto de fluido. Inspeccione periódicamente el conducto de fluido y elimine el aire para prevenir una embolia gaseosa.
- Siga las instrucciones de uso proporcionadas con el depósito medication cassette y con el equipo de extensión CADO, o con el equipo de administración CADO, y preste especial atención a todas las advertencias y precauciones asociadas al uso de los mismos.
- Si el sensor de oclusión línea arriba esta desactivado, I.a bomba no detectará las oclusiones línea arriba (entre la bomba y el recipiente). Inspeccione periódicamente el recipiente para ver si ha bajado su volumen, inspeccione el conducto de fluido para ver si hay torceduras,

MEDIA MEDIANA SPECIAL SERIES CONTINUES CONTINUES

CARLOS GILlO **DINI 10936068** APODERADO LEGAl. Farm Rosa *X*haler ຂັດ**≀ດ**ນ 1€⊆1.⊥CA  $DR$  INS. H  $LP$  .  $SR<sub>L</sub>$ ,,/ M.N. N° 9585

/

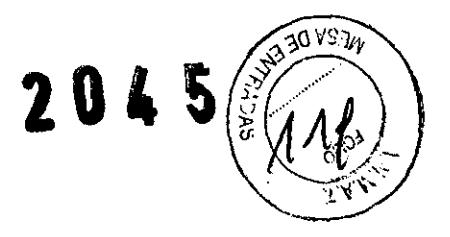

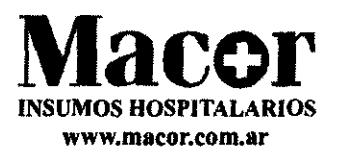

una pinza cerrada u otras oclusiones línea arriba. Las oclusiones línea arriba podrían traducirse en niveles de suministro de medicación bajos o incluso nulos.

- No divulgue a los pacientes los códigos de seguridad de la bomba ni ninguna otra información que pudiera permitir al paciente acceder a todas las funciones de programación y operación de la bomba.
- No utilice pilas recargables de níquel cadmio (NiCad) o hidruro metálico de níquel (NiMH). No utilice pilas de carbono zinc. Estas no proporcionan la potencia suficiente para que la bomba opere adecuadamente.
- Siempre tenga a mano pilas nuevas de recambio. Si se pierde la potencia, la no administración del medicamento.
- Si la bomba se cae o recibe un golpe, la tapa de las pilas o las lengüetas podrían romperse. No use la bomba si la tapa de las pilas o las lengüetas están dañadas, porque las pilas no estarán aseguradas correctamente, lo que puede ocasionar la pérdida de energía y interrupción de la administración del medicamento.
- Asegúrese de que se tiene en cuenta la especificación precisión de suministro del sistema +- 6% al programar la bomba y/o llenar el depósito medicación cassette. De no hacerlo, el fármaco del depósito podría agotarse antes de lo esperado.
- Esta bomba administra medicación a una tasa continua o tasa intermitente en mililitros hora (ml/hr). Programar la bomba con una tasa de infusión diferente a la recetada ocasionara una administración de medicamentos superior o inferior.
- Cierre con una pinza la línea de administración del fluido antes de quitar el cassette de la bomba para evitar una infusión de medicamentos por gravedad no controlada.
- Si desea conocer instrucciones y advertencias detalladas relacionadas con el depósito medicación cassette o equipo de administración CADO, consulte las instrucciones de uso suministradas con el producto para prepararlo de cara al uso.
- Asegúrese de que el cassette (la parte del deposito medication cassette u equipo de administración CADO que va unidad a la bomba) esté insertado correctamente. Un cassette conectado incorrectamente o desconectado puede ocasionar una infusión de medicamento por gravedad no controlada, desde el recipiente o un reflujo de sangre.

S.R.l Ferrn. R!>Sa~ [)IRE"C'}r·.....r6N~!'¡~A M~ IN~.H cP. SRl ਦੀ ਜਨ DI 10936068 ODERADO LEGAL

MACOR INS. H JP. SRL

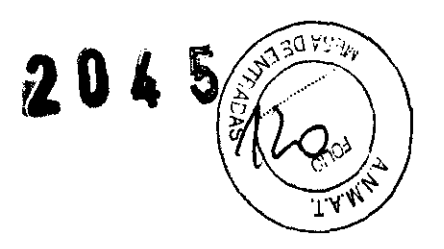

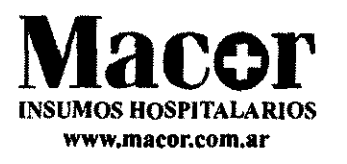

- Si uste está utilizando un equipo de administración CADO o un deposito medication cassette que no tiene la función de parada de flujo (los códigos para realizar los pedidos no empiezan por 21-73xx): Usted debe utilizar un equipo de extensión CADO con válvula antirreflujo integral o un equipo de administración CADO con válvula antirreflujo integrada o complementaria para evitar una infusión por gravedad no controlada que puede resultar de una incorrecta conexión del cassette.
- No cebe del conducto de fluido con la línea conectada al paciente, ya que esto podría producir una administración extra de medicamento o una embolia gaseosa.
- Asegúrese de que todo el conducto de fluido esté sin burbujas de aire antes de conectar la línea del paciente para evitar una embolia gaseosa.
- Antes de empezar la infusión, asegúrese de inspeccionar el conducto de fluido para ver si tiene torceduras, una pinza cerrada u otras oclusiones línea arriba, y elimine todo el aire remanente para evitar una embolia gaseosa.
- La utilización de fuentes de alimentación diferentes de las que aparecen en la declaración de emisiones electromagnéticas podría traducirse en mayor nivel de emisiones o menor inmunidad de la bomba.
- La bomba no debe utilizarse ni encima ni junto a otro equipo. En caso de que dicho uso fuera necesario, el usuario debe comprobar el funcionamiento normal de la bomba en la configuración en la que vaya a usarse.
- Existen riesgos potenciales para la salud asociados con la incorrecta eliminación de baterías, componentes electrónicos y depósitos y equipo de extensión contaminados (utilizados). La eliminación de baterías gastadas, depósitos, equipos de extensión y otros accesorios usados, o de una bomba que ha finalizado su vida útil debe realizarse respetando el medio ambiente y de acuerdo con la normativa vigente.

HOLLUX INSUALOR **RLOS GILIO** DNI 10936068 APODERADO LEGAL

**Property SEPT FOR THE ROAD PROPERTY** 

Farm. Posa Thaler DIR COONTECNICA MACOR INS. H' SP. SRL M.N. N° 9585

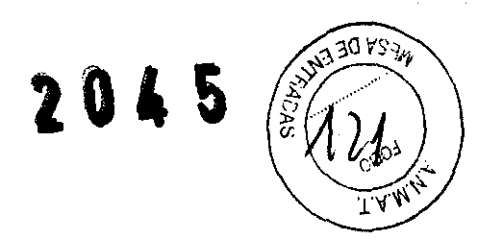

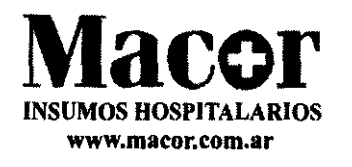

#### Precauciones

- No opere la bomba a temperaturas inferiores a  $+2$ <sup>o</sup>C (36<sup>o</sup>F) o superiores a 40<sup>o</sup>C (104<sup>o</sup>F). no almacene la bomba con el deposito medication cassette o equipo de administración CADO conectado. Utilice el cassette protector suministrado.
- No exponga la bomba a niveles de humedad por debajo del 20% o sobre 90% de humedad relativa.
- No almacene la bomba por períodos prolongados con las pilas instaladas.
- Los medicamentos congelados deben descongelarse a temperatura ambiente solamente. No caliente el deposito medication cassette en un horno microondas, ya que esto podría dañar la medicación, el deposito medicacion cassette, o provocar fugas.
- No sumerja la bomba en agua o líquidos de limpieza, ni deje que la solución se empape en la bomba, se acumule en el teclado o entre en el compartimiento de las pilas.
- No limpie la bomba con acetona ni otros solventes para plástico o limpiadores abrasivos, ya que podrían dañar la bomba.
- No exponga la bomba a niveles terapéuticos de radiación ionizante, ya que podría dañar de forma permanente los circuitos de la bomba. El mejor procedimiento a seguir es desconectar la bomba del paciente durante las sesiones de radiación terapéutica, se debe proteger adecuadamente y, después del tratamiento, se debe confirmar el funcionamiento correcto de la misma.
- No exponga la bomba directamente a ultrasonido, ya que podría dañar de forma permanente los circuitos de la bomba.
- No utilice la bomba cerca de equipos de imágenes por resonancia magnética (MRI), ya que los campos magnéticos podrían afectar negativamente el funcionamiento de la bomba. Quite la bomba del paciente durante los procedimientos de MRI y manténgala a una distancia segura de la energía magnética.
- No utilice la bomba cerca de un equipo de electrocardiogramas (ECG), ya que la bomba podría interferir en el funcionamiento del equipo. Monitorice cuidadosamente el equipo de ECG cuando use esta bomba.
- No esterilice la bomba.

MACOR BOSTANOS HOSPATALIZATOS S.I.L. **POOS** GILIO DI41 10936068 APODERADO LEGAl

Farm. Rosa *T*haler DIRECCIÓN TÉCNICA **MA INS. H** SP. **SR,-** 'M.N. **N°** 95B~

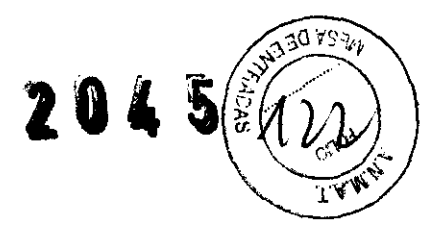

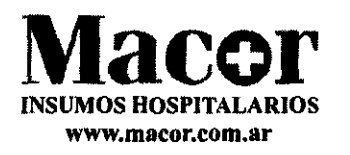

- Utilice solo accesorios Smiths Medical MO, Inc. puesto que si utiliza otras marcas podría afectar negativamente la operación de la bomba.
- Verifique la estabilidad apropiada del medicamento en cuanto a tiempos y temperaturas, para asegurar la estabilidad con las condiciones actuales de administradón de la bomba.

### **Service**

• Las bombas CAOO-LEgacy son unidades selladas. Por lo tanto, un sello roto o dañado se considerará evidencia concluyente de que la bomba se utilizó en forma incorrecta y/o se alteró, lo cual anula cualquier garantía. Cualquier operación de servicio y reparación de las bombas CAOO-Legacy debe hacerla Smiths Medical MO, Inc. o uno de sus agentes autorizados, Macor Insumos Hospitalarios - Tel.: 4551-3233

MACOR HISKARDS HOSPITALARIOS S.R.L. ílio 10935060 ODERADO LEGAL

 $DIRE/CION/TECNICA$ **Farm: Rosa Thaler**<br>PIRECCION TECNICA<br>MACOR INS. H SP. SRL

M.N. Nº 9585

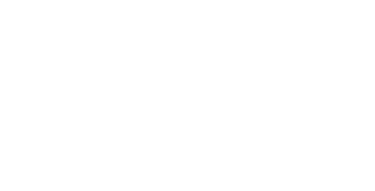

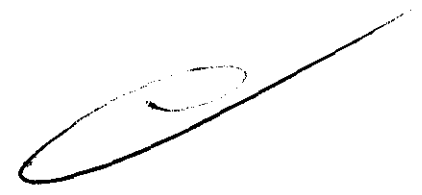

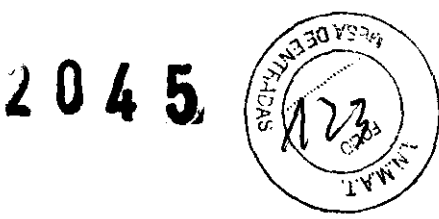

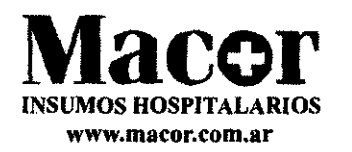

# **PROYECTO DE ROTULO**

- 1. Fabricado por Smiths Medical ASO, Inc. (Formerly Smiths Medical MD, Inc.) 1265 Grey Fox Road St. Paul, MN 55112 - USA
- 2. Importado por MACOR INSUMOS HOSPITALARIOS S.R.L. Tronador 893. Bs. As. ARGENTINA
- 3. Bomba de infusión ambulatoria Marca: Smiths Medical- Modelo:
	- CADD-Legacy 1 Bombas de Infusión Ambulatorias (Modelo 6400) Cod. 21-6400-08
	- CADD-Legacy PCA Bombas de Infusión Ambulatorias (Modelo 6300) Cod. 21-6300-08
	- CADD-Legacy Plus Bombas de Infusion Ambulatorias (modelo 6500) Cod. 21-6500-08
- 4. Formas de presentación: 1 unidad
- 5. N0 Serie
- 6. Ver instrucciones de uso en el interior del envase.
- 7. Ver precauciones, contraindicaciones y advertencias en instrucciones de uso
- 8. Almacenar en condiciones secas y a temperatura ambiente al resguardo de la luz directa del sol.
- 9. Directora Técnica: Rosa Thaler Farmacéutica MN 9585
- 10. Autorizado por la A.N.M.A.T. PM-872-14
- 11. Condición de venta:

HACOR INSURAS HOSPITAL LANS S.E.L. 10936068 ODERADO LEGAL

דר האסור $\epsilon \not\!\!\!\! \not\in$ ום  $\epsilon$ **Farm** Rose Thaler  $MAGOR$  ins. H  $P$  . SF. OR INŚ. H. J.P.<br>M.N. Nº 9585<br>.

 $\bigg($ 

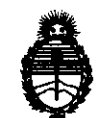

Ministerio de Salud Secretaría de Polfticas, Regulaci6n e Institutos A.N.M.A.T.

# ANEXO III **CERTIFICADO**

#### Expediente N0: 1-47-14235/10-2

El Interventor de la Administración Nacional de Medicamentos, Alimentos y Tecnología Médica (ANMAT) ············2··0··4···5·······, certifica que, mediante la Disposición NO y de acuerdo a lo solicitado por Macor Insumos Hospitalarios S.R.L., se autorizó la inscripción en el Registro Nacional de Productores y Productos de Tecnología Médica (RPPTM), de un nuevo producto con los siguientes datos identificatorios característicos:

Nombre descriptivo: Bomba de infusión ambulatoria

Código de identificación y nombre técnico UMDNS: 16-491 - Bombas de Infusión, Ambulatorias

Marca de (los) producto(s) médico(s): SMITHS MEDICAL

Clase de Riesgo: Clase III

Indicación/es autorizada/s: infusión subcutánea, intravenosa, epidural e intratecal de la medicación.

Modelo/s:

CADD-Legacy@ 1 Bombas de Infusión Ambulatorias (Modelo 6400) Cód. 21- 6400-08

∬

CADD-Legacy@ PCA Bombas de Infusión Ambulatorias (Modelo 6300) Cód. 21- 6300-08

CADD-Legacy@ Plus Bombas de Infusión Ambulatorias (Modelo 6500) Cód. 21- 6500-08

Período de vida útil: cinco (5) años

Condición de expendio: venta exclusiva a profesionales e instituciones sanitarias Nombre del fabricante: Smiths Medical ASD Inc.

Lugar/es de elaboración: (Anteriormente Smiths Medical MD, Inc) 1265 Grey Fox Road St. Paul, MN 55112, Estados Unidos.

 $11.$ 

Se extiende a Macor Insumos Hospitalarios S.R.l. el Certificado PM-872-14, en la Ciudad de Buenos Aires, a..... $12.$ ABR $3012$ ............, siendo su vigencia por cinco (5) años a contar de la fecha de su emisión.

DISPOSICIÓN N° ejb 2 O 4 5

 $8<sup>1</sup>$ 

Dr. OTTO A. ORSINGHER SUB-INTERVENTOR **A,N,M.A.T.**